# **ISI WEB OF KNOWLEDGESM**

Sign In | My EndNote Web | My ResearcherID | My Citation Alerts | My Journal List | My Saved Searches | Log Out | Help

# BIOSIS Previews® Quick Reference Card

**THOMSON REUTERS** 

*BIOSIS Previews*® combines the journal literature of *Biological Abstracts*® with *Biological Abstracts/RRM*® (*Reports, Reviews, Meetings*), and is the largest collection of biological sciences records in the world. *BIOSIS Previews* offers researchers, educators, students, and information professionals comprehensive coverage of life sciences research to meet their information needs. Updated weekly, *BIOSIS Previews* includes nearly 19 million bibliographic records dating back to 1926. Approximately 600,000 records are added each year. *BIOSIS Previews* monitors nearly 6,000 selectively covered journals as well as a collection of international meetings, conference reports, books, and patents.

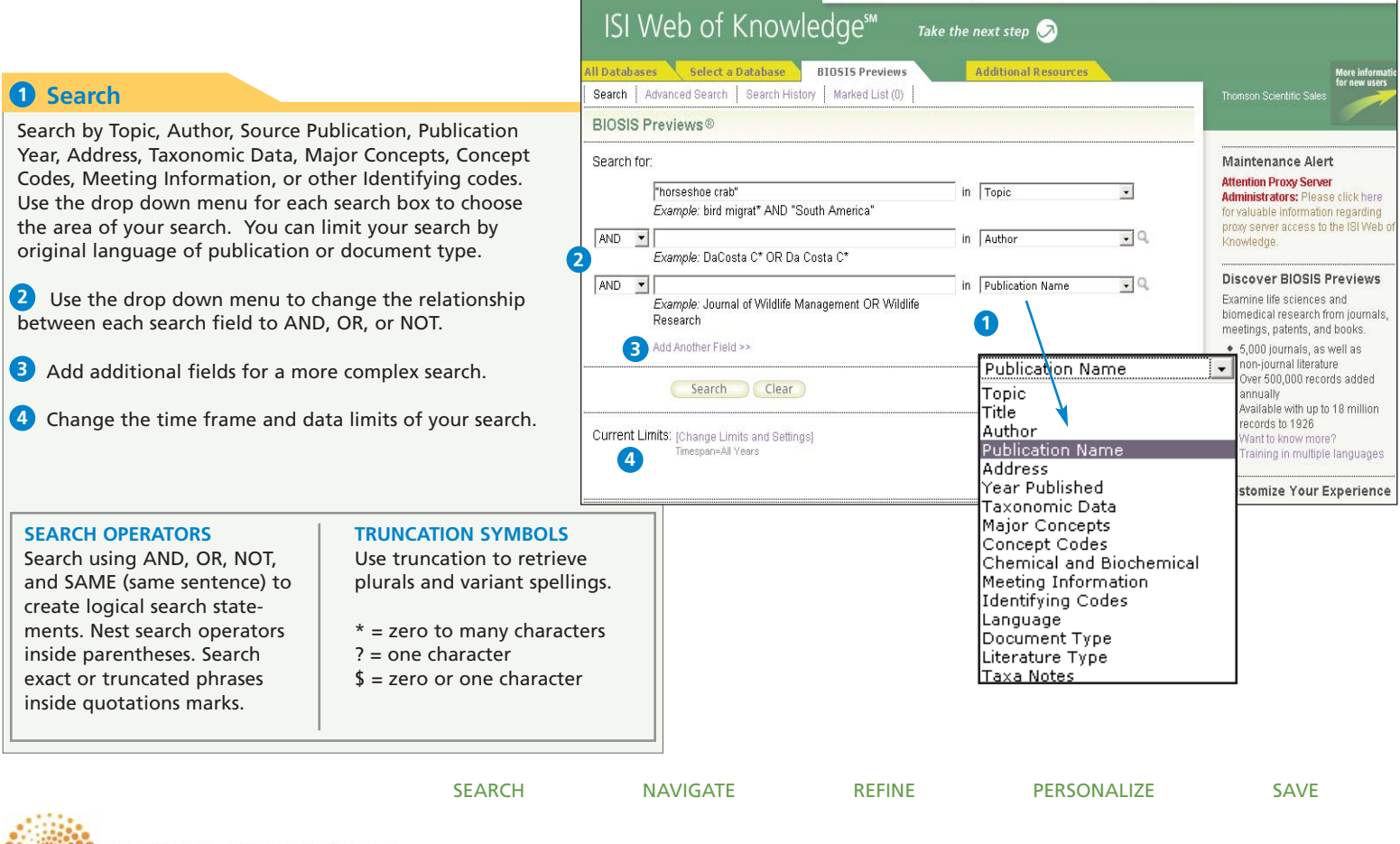

# Full Record

## **Title 1**

Titles are indexed as they appear in the source document. Foreign language titles are translated into US English and the original title is retained below the translation.

# 2 Authors

Up to 100 authors are indexed and searchable. If more than 100 authors are included in the source document, the first 99 names are included and the notation "et al" appears.

## **3** Source Information

Journal title, volume, issue, pagination, and publication date display here. The ISSN/ISBN appears below the Abstract.

## **Abstract 4**

The English language author abstract of the source document appears here. Foreign Language abstracts are not retained. For entries from books, the abstract field contains a non-critical summary of the book. Over 90% of journal articles contain author-written abstracts.

## **Document Type**

The Document Type tells you whether this record corresponds to a journal article, a meeting, a book, or a patent.

## **Language 6**

The original language of the source document displays here.

# **Addresses 7**

The address for the reprint author as identified by the source article is indexed and searchable. In the event that a reprint author is not identified, the first listed address is indexed and searchable.

#### **BIOSIS Previews®** << Back to results list

Isolation of Ef silicatein and Ef lectin as molecular markers for sclerocytes and cells involved in innate immunity in the freshwater sponge Ephydatia fluviatilis

**2** Katsuaki: Dohi, Mikako: Iwabe, Naoyuki: Miyata, Takashi: Agata, Kiyokazu

Source: Zoological Science (Tokyo) Volume: 22 Issue: 10 Pages: 1113-1122 Published: OCT 2005

Abstract: Sponges (phylum Porifera) have remarkable regenerative and reconstitutive abilities and represent evolutionarily the oldest metazoans. To investigate sponge stem cell differentiation, we have focused on the asexual reproductive system in the freshwater sponge Ephydatia fluviatilis. During germination, thousands of stem cells proliferate and differentiate to form a fully functional sponge. As an initial step of our investigation of stem cell (archeocyte) differentiation, we isolated molecular markers for two differentiated cell types: spicule-making sclerocyte cells, and cells involved in innate immunity. Scierocyte lineage-specific Ef silicatein shares 45% to 62% identity with other sponge silicateins. As in situ hybridization of Ef silicatein specifically detects archeocytes possibly committed to sclerocytes, as well as sclerocytes with an immature or mature spicule, therefore covering all the developmental stages. we conclude that Ef silicatein is a suitable sclerocyte lineage marker. Ef lectin, a marker for the cell type involved in innate immunity, shares 59% to 65% identity with the marine sponge Suberites domuncula galactose-binding protein (Sd GBP) and horseshoe crab Tachypleus tridentatus tachylectin1/lectinL6. Since Scl GBP and tachylectin1 are known to bind to bacterial lipopolysaccharides and inhibit the growth of bacteria, Ef lectin may have a similar function and be expressed in a specialized type of cell involved in defense against invading bacteria. Ef lectin mRNA and protein are not expressed in early stages of development, but are detected in late stages. Therefore, Ef lectin may be specifically expressed in differentiating and/or differentiated cells. We suggest Ef lectin as a marker for cells that assume innate immunity in freshwater sponges

Accession Number: PREV200600516416

**5** Document Type: Article

Language: English

**6**

**4 3**

**1**

 $\sqrt{u}$ , 2-2-3 Address: Funayama, Noriko ; RIKEN Kobe, Ctr Dev Biol, Grp Evolutionary Regenerat Biol, Chun **7** Minatojima Minami, Kobe, Hyogo 6500047, Japan

> If your institution has access to Web of Science, you may see additional information in the blue sidebar.

> Click the **Cited By** number to move to the articles that have cited this article in Web of Science. The bibliographic information for the three latest articles to cite this article will automatically display with the full record.

> Click **View Related Records** to find articles that have cited the same earlier materials.

Click **Create Citation Alert** to be notified when the article is cited by any new Web of Science record. Citation Alerts will remain active for one year, but can be renewed at any time.

I view all 3 citing articles 1 **Create Citation Alert Related Records:** Find similar records based on shared references (from Web of Science). [view related records]

Cited by: 3

View the bibliography of this record (from Web of Science)

Record from BIOSIS Previews

This article has been cited 3 times (from Web of Science) Cao XP, Fu WT, Yu XJ, et al. Dynamics of spicule

**Additional information** 

• View the journal's Table of Contents (in Current Contents Connect

production in the marine sponge Hymeniacidon perlevis during in vitro cell culture and seasonal Full Text HINKS Print E-mail Add to Marked List Save to EndNote Web more options development in the field CELL AND TISSUE RESEARCH 3 595-608 Author(s): Funayama, Noriko (funayama@cdb.riken.jp); Nakatsukasa, Mikiko; Kuraku, Shigehiro; Takechi, Schroder HC, Brandt D, Schlossmacher U, et al. Enzymatic production of biosilica glass using enzymes from sponges: basic aspects and application in nanobiotechnology (material sciences and medicine) NATURWISSENSCHAFTEN 5 339-359 Anata K, Nakajima E, Funayama N, et al. Two different evolutionary origins of stem cell systems and their molecular basis SEMINARS IN CELL & DEVELOPMENTAL BIOLOGY 4 503-509 References: 28

 $\blacktriangleleft$  Record 72 of 1,405

# Full Record (continued)

## **8** Major Concepts

The Major Concepts headings identify the main focus of the article. There are 168 Major Concept terms/phrases. Every source record has at least one Major Concept identified, but may have as many as apply to the article.

## **Concept Codes**

Concept Codes are 5-digit codes used to represent broad biological concepts discussed in the source. There are 571 Concept Codes in the Indexing system. Every record has at least one Concept Code and may have as many as apply to the article. Both the 5-digit codes and their headings display and are searchable. 8. This te oim on Civil the Line of the Line of the Line of the Line of the Line of the Line of the Line of Line of the Line of Line of Line of Line of Line of Line of Line of Line of Line of Line of Line of Line of Line o

### **BIOSIS Indexing Fields**

Assigned by BIOSIS indexers, these fields represent important themes from the source. Available Indexing fields are: Organisms, Parts, Structures, and Systems of Organisms, Diseases, Chemicals and Biochemicals, Gene Name, Sequence Data, Geological Time, Geopolitical Location, and Methods and Equipment. Indexing fields vary in years of coverage from 1993-forward. **9** Concept Codes<br>
Concept Codes are 5-digit codes used to<br>
represent broad biological concepts discussed in<br>
the source. There are 571 Concept Codes in the<br>
Indexing system. Every record has at least one<br>
Concept Code and

## **Miscellaneous Descriptors 11**

When an indexer encounters a term that does not fit into a BIOSIS indexing field, they are

#### 8<br>9 **faior Concepts:** Immune System (Chemical Coordination and Homeostasis): Molecular Genetic: (Binchemistry and Molecular Binnhysics)

۰o

**Concept Code:** 03502, Genetics - General; 03506, Genetics - Animal; 10062, Blochemistry studies -<br>Nucleir: acids, putnies and pyrimidines; 10066, Blochemistry studies - Lipids; 10068, Blochemistry<br>studies - Carbohydrates: ment and Embryology - General and descriptive; 31000, Physiology and biochemistry of bacteria;<br>Genetics of bacteria and viruses: 34502, Immunology - General and methods; 64006, wertebrata: comparative, experimental morphology, physiology and pathology - Porifera: 64054. vertebrata:comparative, experimental morphology, physiology and pathology - Arthropoda: o .<br>Ustacea

#### .<br>Taxonomic Data: Organism Organism Super Tava **Taxa Notes** Mariant Classifier Microorganisms Bacteria, Eubacteria, bacteria Bacteria Microorganisms msnnm Crustacea, Arthropoda, Animals, Arthropods, Malacostraca Tachypleus horseshoe Invertebrata, Animalia Crustaceans 1751121 tridentatus crab Invertebrates Invertebrata, Animalia Animals, Invertebrates Porifera [390] Ephydatia freshwate findatilie chonge Suberites marine domuncula sponge **Chemical Data Chemical Name** Variant Details mRNA messenger RNA hacterial linnonlysaccharide galactose-binding protein GBP growth regulator tachylectin1/lectinL6 growth regulator Gono Namo Datar **10**Torm **Details** Ephydatia fluviatilis silicateingene Ephydatia fluviatilis lectingene expression **Parts and Structures Data:** Term **Organ Systems** renroductive evetern renroductive evetspicule scierocyte archeocyte embryonic structure **11** iscellaneous Descriptors: innate immunity, germination, asexual reproduction, stem cell differentiation

**Suggest a correction** 

If you would like to improve the quality of this produ

by succesting corrections, please fill out this

# **ISI WEB OF KNOWLEDGESM**

# Refine and Analyze

## **D** Refine your Results

Use Refine to mine a set of up to 100,000 results to find the top 100 Major Concepts, Subject Areas, Source Titles, Document Types, Authors, Concept Codes, Super Taxa, Assignees, Publication Years, Languages and Literature Types.

## 2 Sort Results

Sort up to 100,000 records by

- Latest Date (default)
- Relevance
- Publication Year
- Source Title
- First Author
- Conference Title

## **Analyze Results 3**

Like Refine, with Analyze you can mine a set of up to 100,000 results. With Analyze you can output the results to Microsoft® Excel to create your own graphs.

### **Output Records or Save to Endnote 4 Web**

Output records, add to your Marked List, or save to EndNote Web. Quickly print, e-mail or save to a temporary marked list (500 records maximum), or save permanently to EndNote Web (10,000 max). Click "more options" to save a range of records, adjust your saved fields, or export directly to ResearchSoft reference software (EndNote, Reference Manager, and ProCite) you have installed on your desktop.

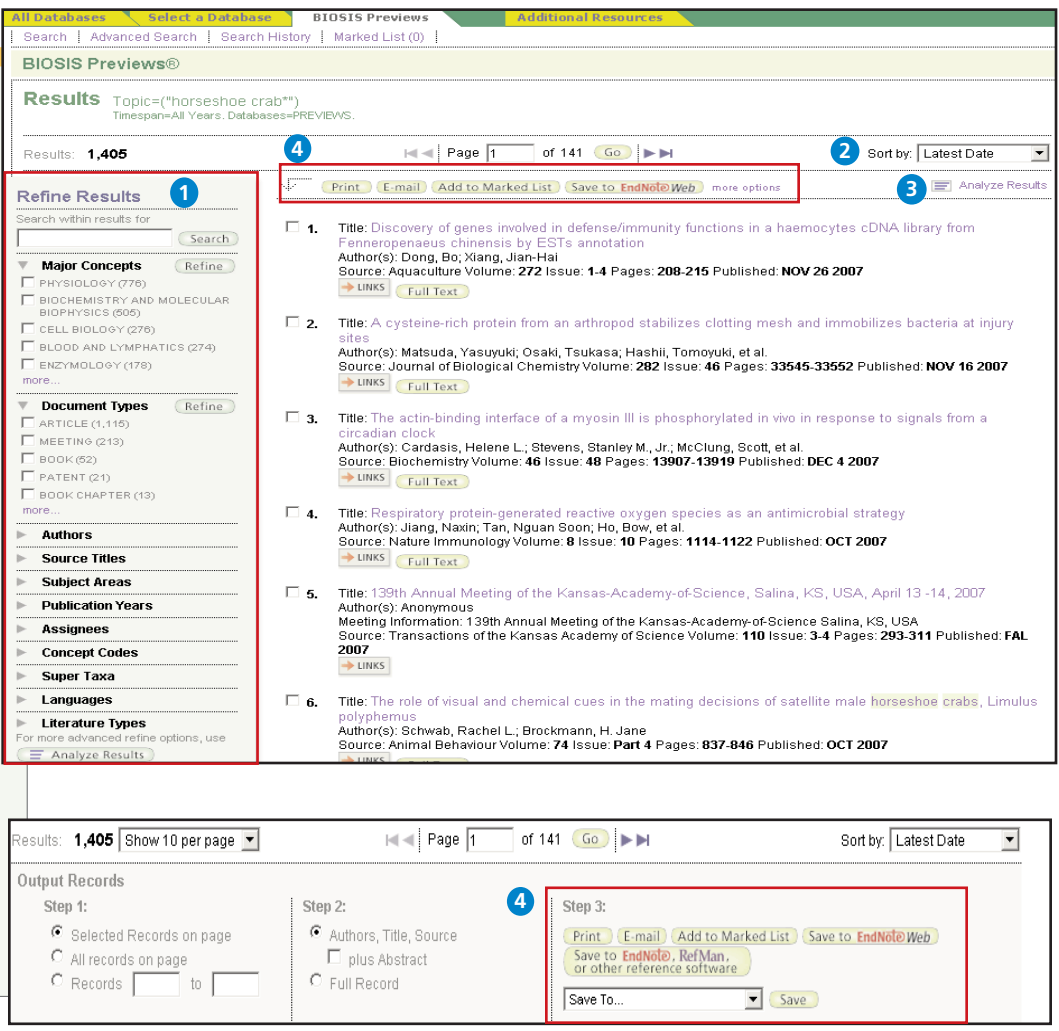

# Personalize

### **1** Create Personal Profile

Any *BIOSIS Previews* user can create a personal *ISI Web of Knowledge* profile to take advantage of powerful personalization options. You can create a private user profile from the *ISI Web of Knowledge* home page (Click "Home" in the top tool bar to find the *ISI Web of Knowledge* homepage.) The user profile allows you to create:

- \* Unlimited saved searches and search alerts
- \* An **Endnote Web** library of up to 10,000 references

## **Save Searches and Create Search Alerts 2**

Save any search of up to 20 sets as a Search History or an Alert. Alerts will be based on the last set in your history. You can choose the frequency and form of the alert. Alerts will remain active for 24 weeks but can be renewed at anytime. If an alert expires, it will remain as a saved search strategy in your personal profile until you delete it. Searches can also be saved as RSS feeds; simply click the **KML** icon after clicking Save History.

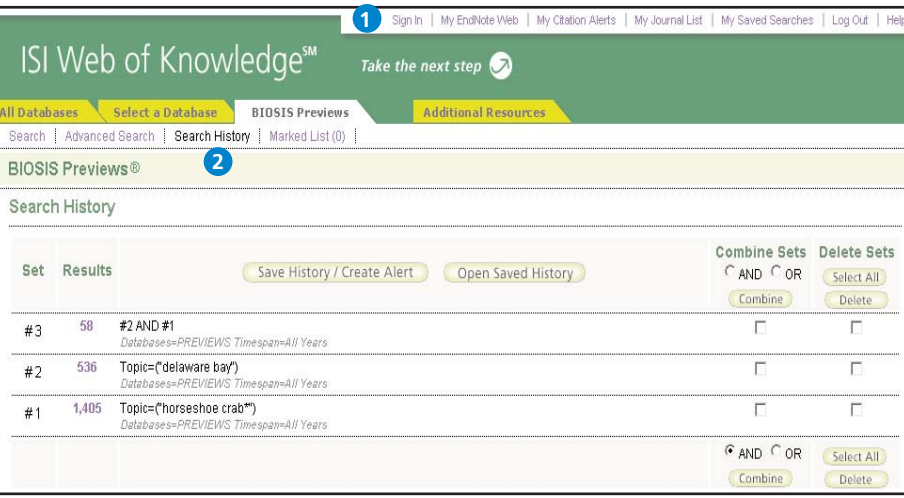

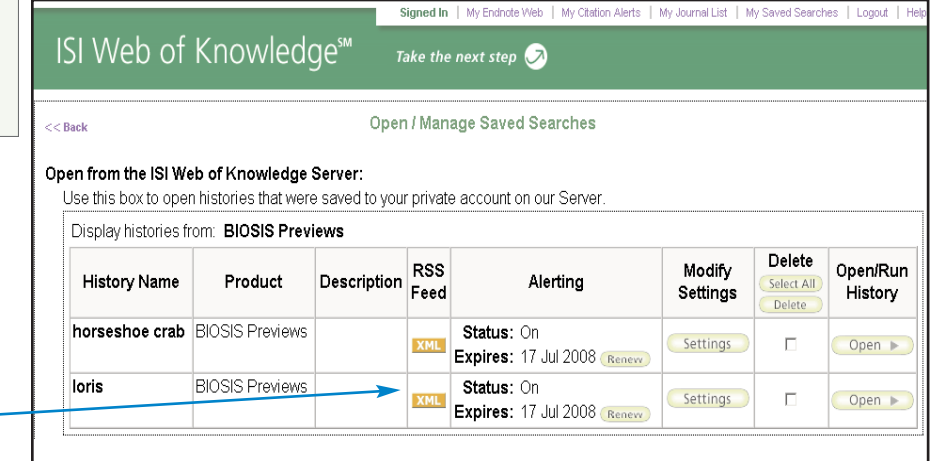

- \* Click "Renew" to set a new expiration date for any alert.
- \* Click "Settings" to turn alerts on or off.
- \* Click "Open" to run the saved search
- \* Click XML to set an RSS Feed

# Manage

### **EndNote Web**

Save up to 10,000 records in your EndNote Web library. EndNote Web also allows you to add and format references in a document and search other online databases and library catalogs. References imported from ISI Web of Knowledge resources will remain marked with an EndNote Web icon and you can link back to the full record and view up-to-date citation information. EndNote Web also allows you to add and format citations to documents you are writing and perform searches of other online databases. Once you have created your EndNote Web library you can access your library at any time, either from your Web of Knowledge profile or by going to www.myendnoteweb.com and using your ISI Web of Knowledge user ID and password.

### **Getting Help**

Click the **Help** button on any page to get detailed help on features as well as detailed search tips and examples.

Contact the Technical Help Desk for your region at: **scientific.thomsonreuters.com/support/techsupport**

Contact the education team at: **scientific.thomsonreuters.com/support/training/contacttraining/**

To view a recorded training module, visit: **scientific.thomsonreuters.com/support/recorded-training/**

Interested in more tips and tricks? For ongoing Web-based training, visit: **scientific.thomsonreuters.com/support/training/webtraining**

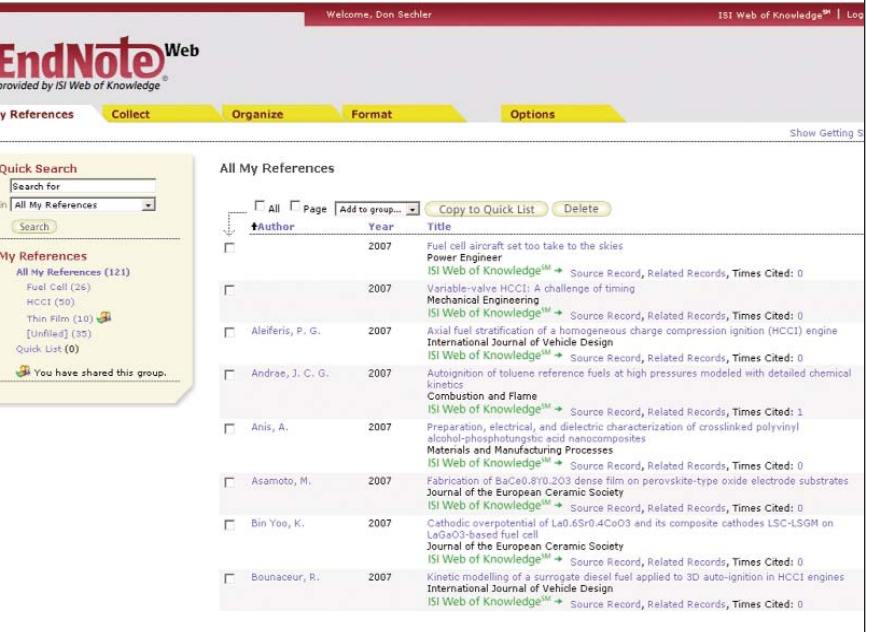